# AFAS Pocket app

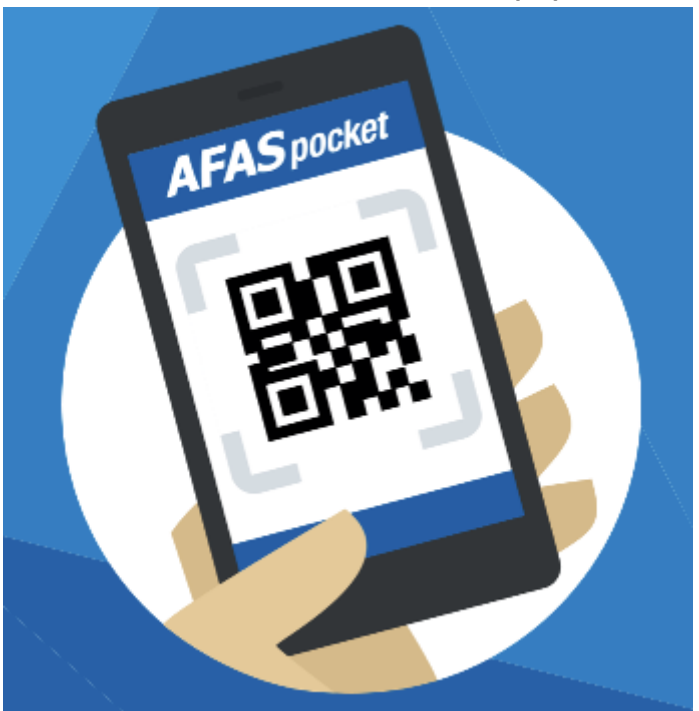

# Contents

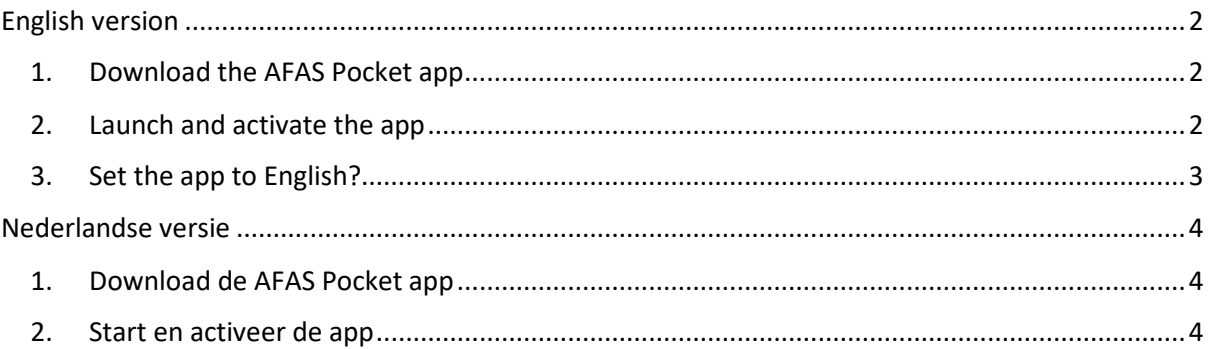

# <span id="page-1-0"></span>English version

You want to use the AFAS Pocket App. To install and activate the app, you need to perform the following actions:

## 1. Download the AFAS Pocket app

<span id="page-1-1"></span>You can download the app from Google Play or the Apple App Store and install it on your smartphone or tablet.

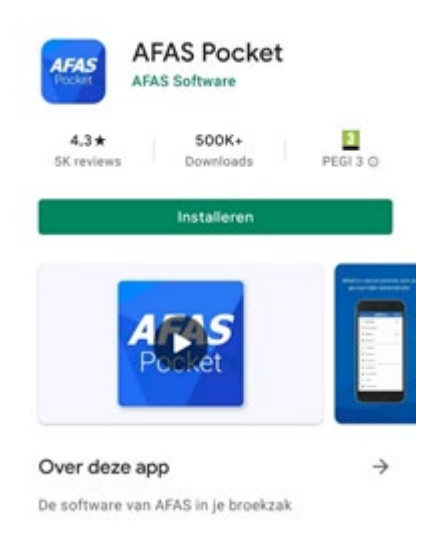

## 2. Launch and activate the app

<span id="page-1-2"></span>Open the app and scan the QR code below or use the key **ESFM8H** to activate the app. You will receive an activation code at your *UT e-mail address* that you must enter to activate the app.

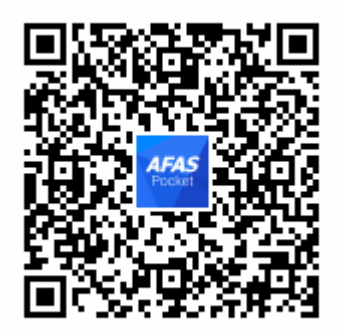

If you have any (technical) questions about the app, send an email to **[Functioneelbeheer](mailto:Functioneelbeheer-hr@utwente.nl)**[hr@utwente.nl](mailto:Functioneelbeheer-hr@utwente.nl) and you will be contacted as quickly as possible.

# 3. Set the app to English?

<span id="page-2-0"></span>You can switch to English in the AFAS Pocket app. Please take the following steps in the menu:

#### Step 1: Choose 'Instellingen'

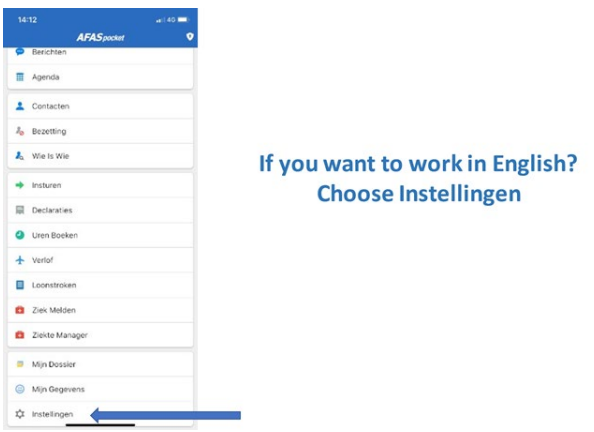

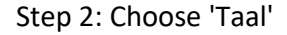

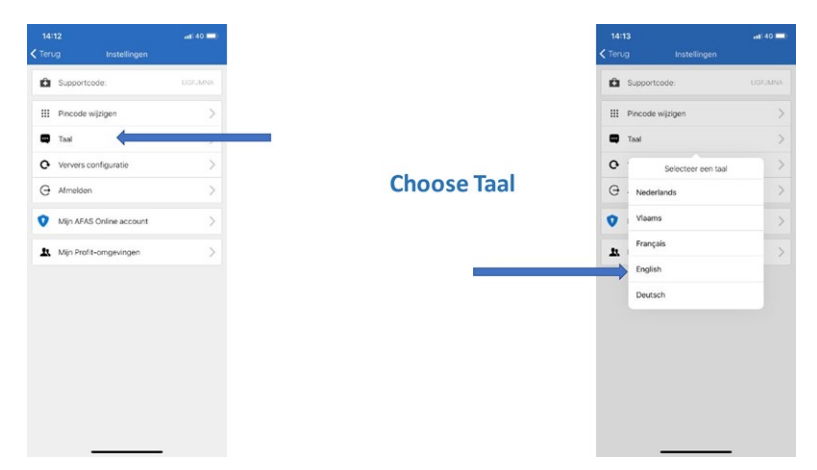

## Step 3: Menu is set-up in English

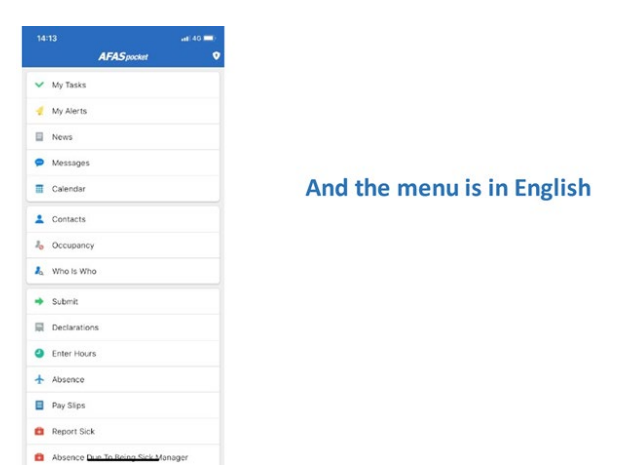

# <span id="page-3-0"></span>Nederlandse versie

Je wilt gebruik maken van de AFAS Pocket App. Om de app te installeren en te activeren moet je de volgende handelingen verrichten:

#### 1. Download de AFAS Pocket app

<span id="page-3-1"></span>Je downloadt de app vanuit Google Play of de Apple App Store en installeert deze op je smartphone of tablet.

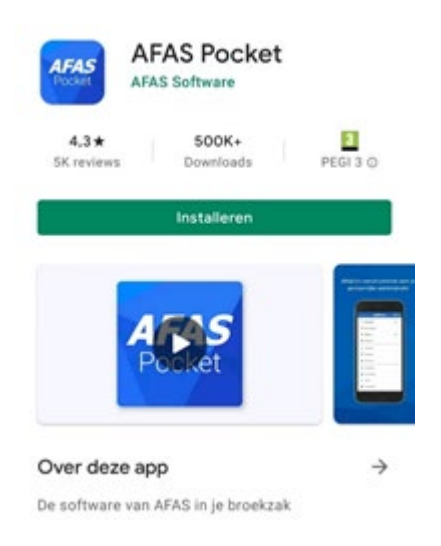

### 2. Start en activeer de app

<span id="page-3-2"></span>Open de app en scan de onderstaande QR-code of gebruik de sleutel **ESFM8H** om de app te activeren. Je ontvangt een activatiecode op je UT-mailadres die je moet invoeren om de app te activeren.

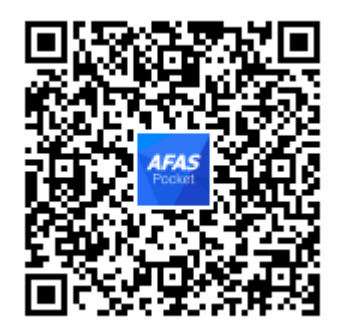

Zie oo[k https://youtu.be/8qyi3Dtn1N0](https://youtu.be/8qyi3Dtn1N0) voor een nadere toelichting.

Heb je (technische) vragen over de app, stuur dan een e-mail naar [Functioneelbeheer](mailto:Functioneelbeheer-hr@utwente.nl)[hr@utwente.nl](mailto:Functioneelbeheer-hr@utwente.nl) en er wordt zo snel mogelijk contact met je opgenomen.